**Training D-Link**

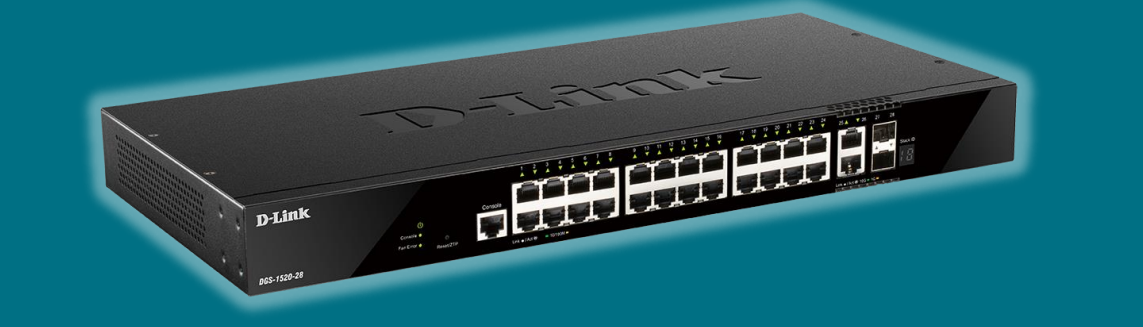

## ✓ **Configurare le Access Control List (Switch Smart e Managed)**

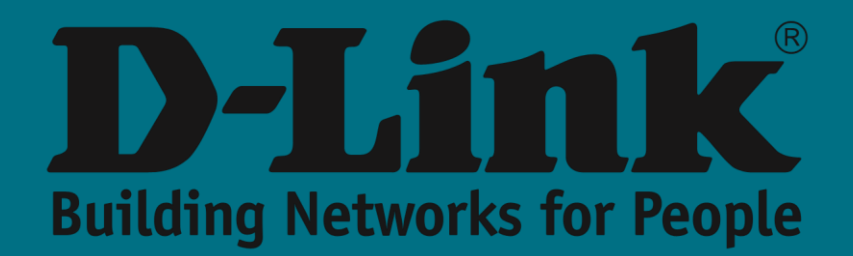

## **Come viene implementata una ACL dall'interfaccia utente WEB?**

Per creare e configurare un ACL è possibile utilizzare la procedura guidata che ci renderà più facile crearla e attivarla.

**In questo esempio blocchiamo l'accesso ad un indirizzo IP (192.168.0.2) tramite una ACL standard da una porta dello switch.**

**All'interno del menu ACL,** accediamo al sottomenu **ACL Access List**

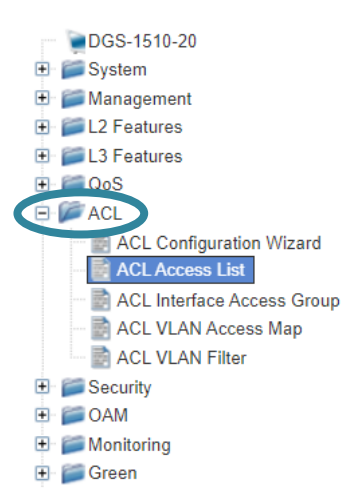

Creiamo la nuova **ACL** tramite l'opzione **Add ACL,** dove ci viene chiesto anche il tipo di ACL da creare. In questo caso selezioniamo **Standard IP ACL** e poi clicchiamo sul tasto **APPLY**

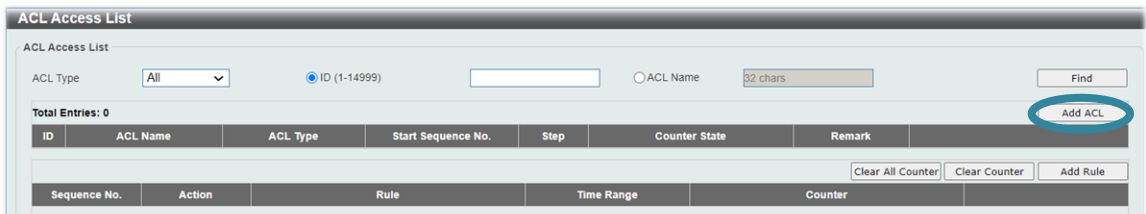

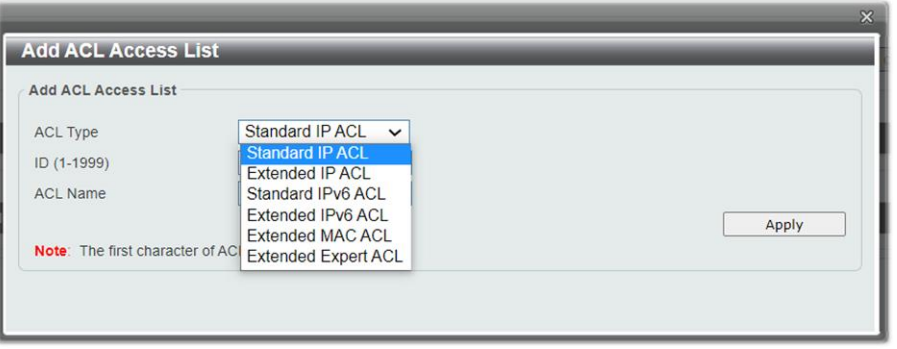

2

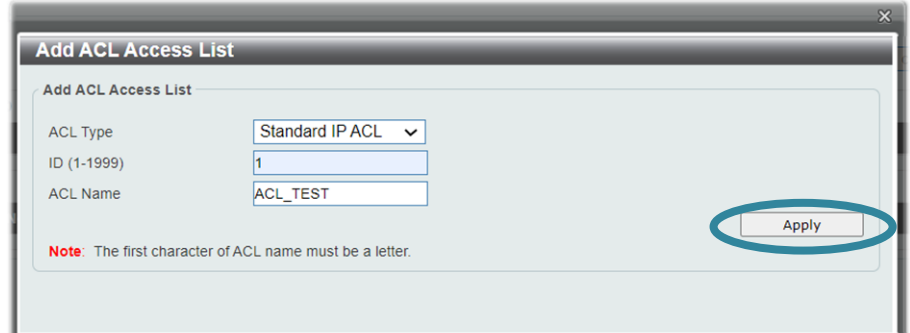

Successivamente, selezioniamo l'ACL precedentemente creata e aggiungiamo le regole che vogliamo associare ad essa usando l'opzione **Add Rule**

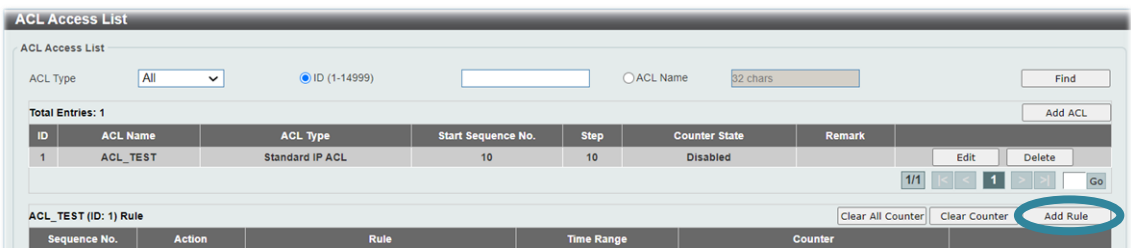

Inseriamo l'indirizzo IP in Destination / Host (192.168.0.2)

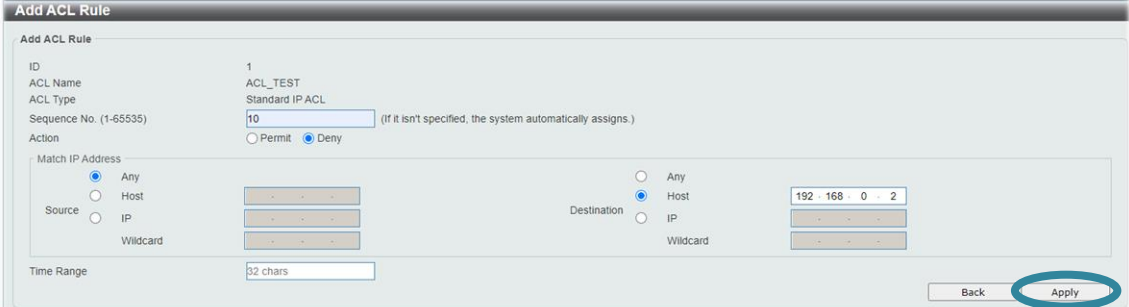

Infine, **applichiamo tale ACL** sulla interfaccia in cui intendiamo eseguire il filtraggio

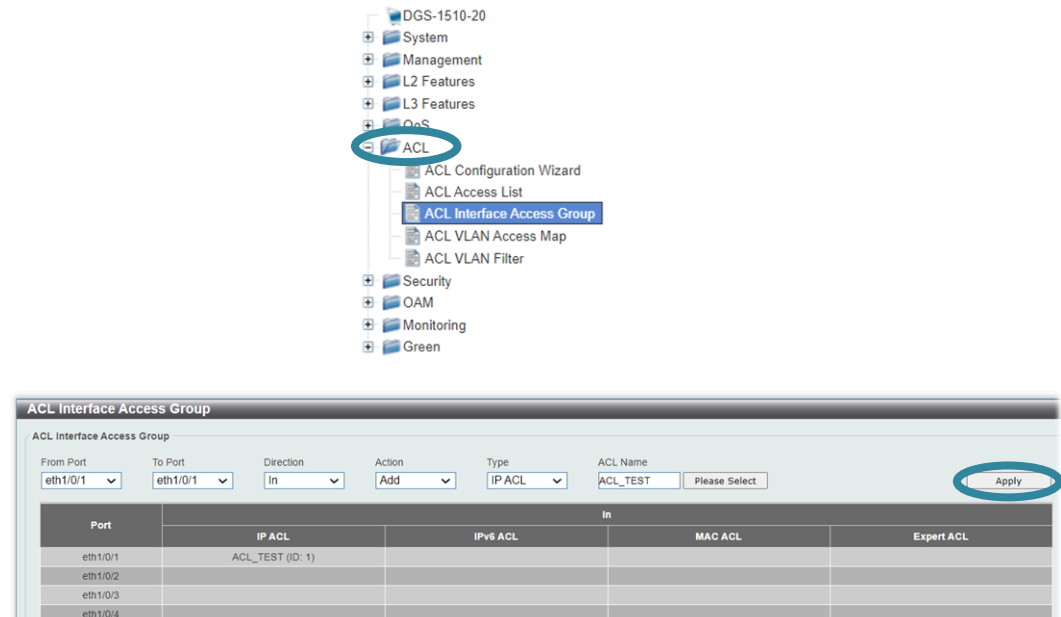

Ora dalla porta 1 non si potrà più comunicare con l'IP 192.168.0.2

## **Come viene implementata una ACL tramite CLI?** (Valida solo per switch che supportano la configurazione tramite porta consolle dalla serie DGS-1250/1510 e Managed)

I passaggi sono simili a quelli menzionati per l'interfaccia **grafica.** Ecco i **comandi da** eseguire:

## Creazione ACL:

```
Switch#configure terminal
Switch(config)#ip access-list ACL_TEST
```
Dopo averla creata, è possibile aggiungere le regole che si desidera associare ad essa:

Switch(config-ip-acl)#deny any host 192.168.0.2

DGS-1510#configure terminal DGS-1510(config)#ip access-list ACL TEST DGS-1510(config-ip-acl)#deny any host 192.168.0.2

DGS-1510#show access-list ip ACL TEST Standard IP access list ACL TEST (ID: 1999)

10 deny any host 192.168.0.2

Infine, associamo **l'ACL** alle **interfacce Ethernet (in questo caso dalla 1 alla 2)** che vogliamo filtrare:

```
Switch#configure terminal
Switch(config)#interface range ethernet 1/0/1-2
Switch(config-if-range)#ip access-group ACL_TEST
```

```
DGS-1510#configure terminal
DGS-1510(config)#interface range ethernet 1/0/1-2
DGS-1510(config-if-range)#ip access-group ACL
```
Le porta dalla 1 alla 2 non potranno comunicare con l'IP 192.168.0.2

Fine configurazione